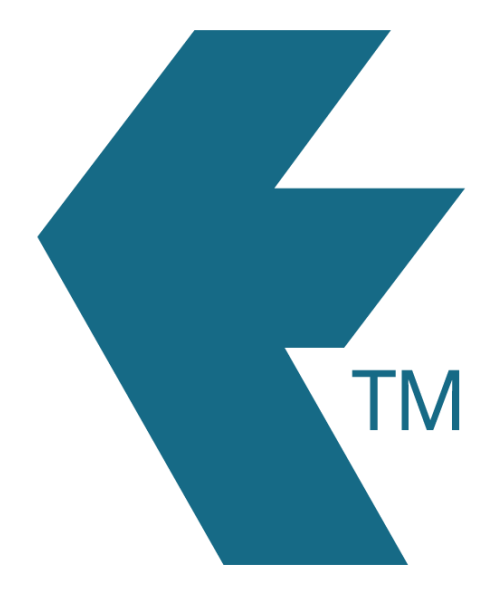

# Using the export timesheets screen

*Last updated - Apr 23, 2021 at 10:31PM*

Web: https://timedock.com Email: info@timedock.com International: (+64) 9 444 1384 Local phone: (09) 444 1384

#### **Searching for an export format**

Type the name of a specific application or export format within the search box at the top of the Export Timesheets screen to find a particular format, or scroll down the page to browse a list of all available formats.

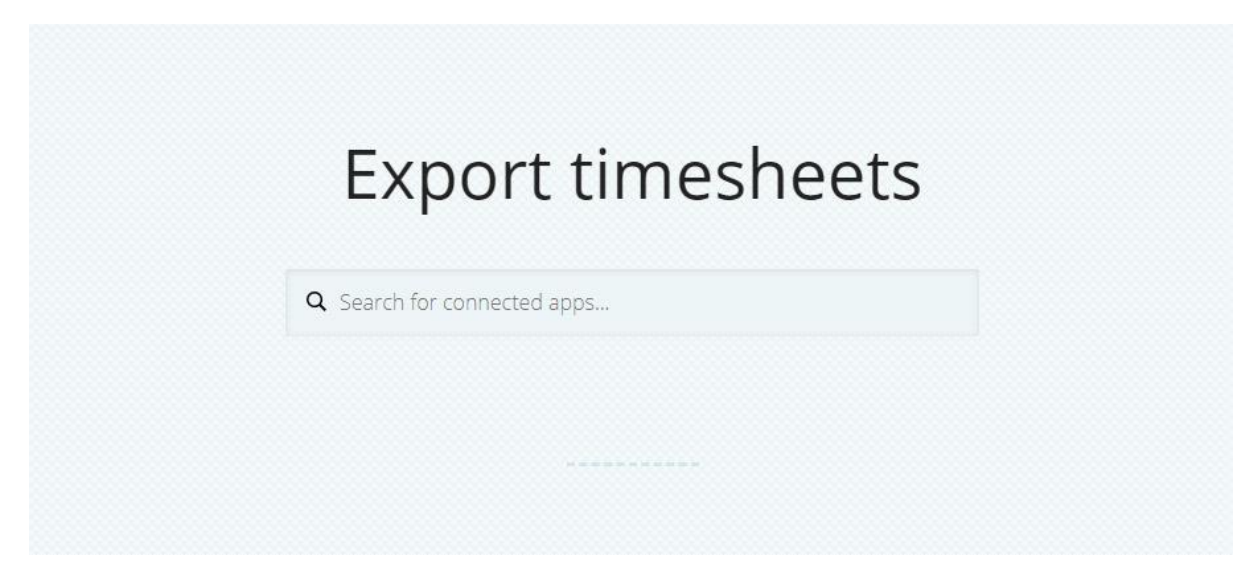

#### **Suggest another timesheet format**

To suggest another format not in the list, scroll to the bottom of the page and click Suggest an app. Fill in the details of your application, and then click submit.

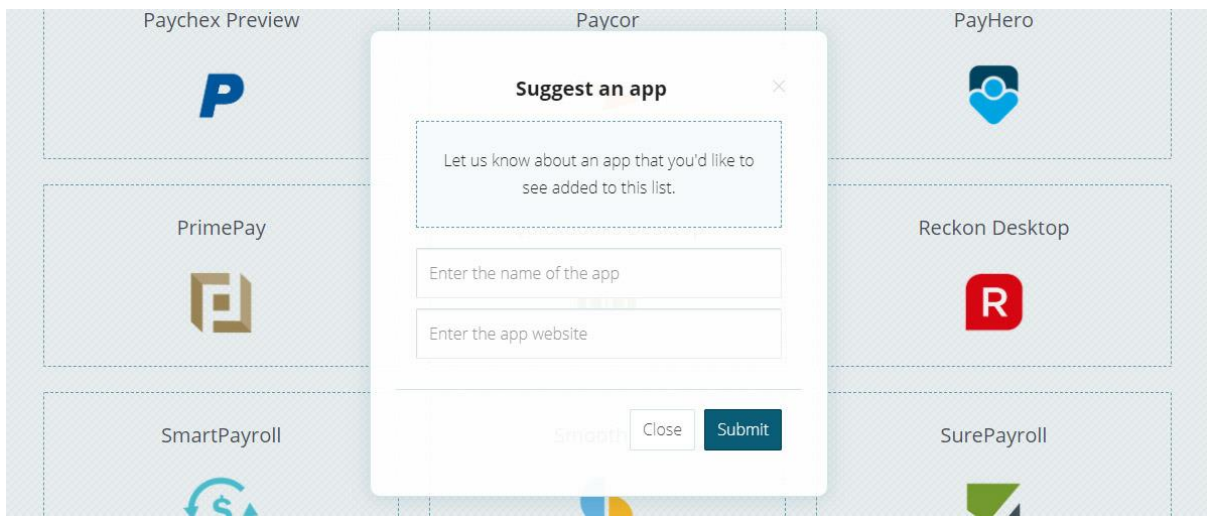

### **Favourite timesheet export formats**

To favourite a format so that it appears at the top of the screen when you return to Export Timesheets, hover over the format and click on the grey star icon.

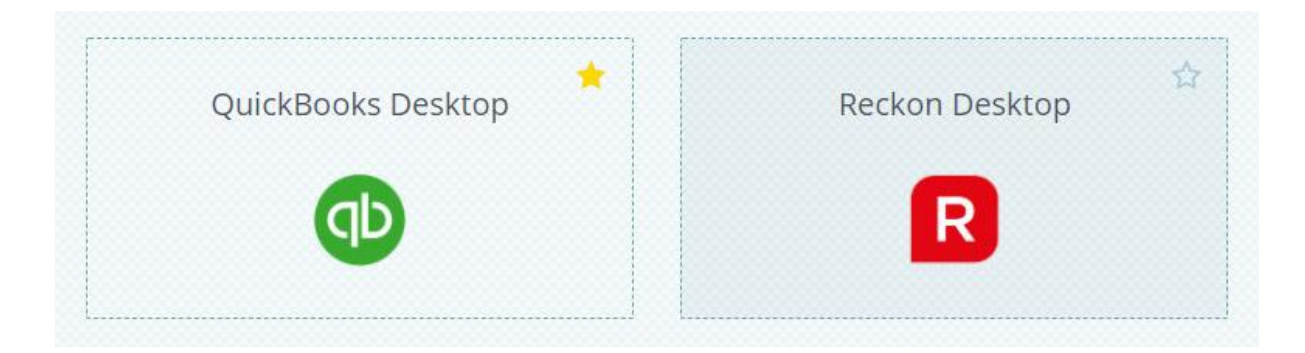

## See also

• [Customising a timesheet export format](https://timedock.com/help/getting-started/sending-to-payroll/payroll-export-custom)